## Печать RFID-меток в «Wonderfid Label»

Последние изменения: 2024-03-26

После того, как метки [созданы](https://www.cleverence.ru/support/%25D0%259A%25D0%25B0%25D0%25BA+%25D1%2581%25D0%25BE%25D0%25B7%25D0%25B4%25D0%25B0%25D1%2582%25D1%258C+%25D0%25BC%25D0%25B5%25D1%2582%25D0%25BA%25D1%2583+%25D0%25B4%25D0%25BB%25D1%258F+%25D0%25BF%25D0%25B5%25D1%2587%25D0%25B0%25D1%2582%25D0%25B8/) и принтер [настроен](https://www.cleverence.ru/support/%25D0%259D%25D0%25B0%25D1%2581%25D1%2582%25D1%2580%25D0%25BE%25D0%25B9%25D0%25BA%25D0%25B0+%25D0%25BF%25D1%2580%25D0%25B8%25D0%25BD%25D1%2582%25D0%25B5%25D1%2580%25D0%25B0+%25D0%25B4%25D0%25BB%25D1%258F+Wonderfid%253A+%25D0%259F%25D0%25B5%25D1%2587%25D0%25B0%25D1%2582%25D1%258C+%25D1%258D%25D1%2582%25D0%25B8%25D0%25BA%25D0%25B5%25D1%2582%25D0%25BE%25D0%25BA/) можно выполнять печать.

Печать выполняется так же, как на обычном принтере, из любой программы, в которой можно открыть [созданные](https://www.cleverence.ru/support/%25D0%259A%25D0%25B0%25D0%25BA+%25D1%2581%25D0%25BE%25D0%25B7%25D0%25B4%25D0%25B0%25D1%2582%25D1%258C+%25D0%25BC%25D0%25B5%25D1%2582%25D0%25BA%25D1%2583+%25D0%25B4%25D0%25BB%25D1%258F+%25D0%25BF%25D0%25B5%25D1%2587%25D0%25B0%25D1%2582%25D0%25B8/) метки.

Печать на RFID [принтере](https://www.cleverence.ru/support/%25D0%259F%25D0%25BE%25D0%25B4%25D0%25B4%25D0%25B5%25D1%2580%25D0%25B6%25D0%25B8%25D0%25B2%25D0%25B0%25D0%25B5%25D0%25BC%25D1%258B%25D0%25B5+%25D0%25BF%25D1%2580%25D0%25B8%25D0%25BD%25D1%2582%25D0%25B5%25D1%2580%25D1%258B+%25D0%25B2+Wonderfid%253A+%25D0%259F%25D0%25B5%25D1%2587%25D0%25B0%25D1%2582%25D1%258C+%25D1%258D%25D1%2582%25D0%25B8%25D0%25BA%25D0%25B5%25D1%2582%25D0%25BE%25D0%25BA/) подразумевает не только нанесение на [метку](https://www.cleverence.ru/support/%25D0%259F%25D0%25BE%25D0%25B4%25D0%25B4%25D0%25B5%25D1%2580%25D0%25B6%25D0%25B8%25D0%25B2%25D0%25B0%25D0%25B5%25D0%25BC%25D1%258B%25D0%25B5+%25D0%25BC%25D0%25B5%25D1%2582%25D0%25BA%25D0%25B8+%25D0%25B2+Wonderfid/) какой-то визуальной информации, но еще и сохранение данных на чип [метки](https://www.cleverence.ru/support/%25D0%259F%25D0%25BE%25D0%25B4%25D0%25B4%25D0%25B5%25D1%2580%25D0%25B6%25D0%25B8%25D0%25B2%25D0%25B0%25D0%25B5%25D0%25BC%25D1%258B%25D0%25B5+%25D0%25BC%25D0%25B5%25D1%2582%25D0%25BA%25D0%25B8+%25D0%25B2+Wonderfid/) в виде кода.

Как пример, рассмотрим печать меток из файла формата PDF в Adobe Reader. В дистрибутив программы входят PDF файлы с готовыми тестовыми этикетками (C:\Program Files\Cleverence Soft\WonderfidPrinting\DemoLabels).

## Откроем файл с [созданными](https://www.cleverence.ru/support/%25D0%259A%25D0%25B0%25D0%25BA+%25D1%2581%25D0%25BE%25D0%25B7%25D0%25B4%25D0%25B0%25D1%2582%25D1%258C+%25D0%25BC%25D0%25B5%25D1%2582%25D0%25BA%25D1%2583+%25D0%25B4%25D0%25BB%25D1%258F+%25D0%25BF%25D0%25B5%25D1%2587%25D0%25B0%25D1%2582%25D0%25B8/) метками.

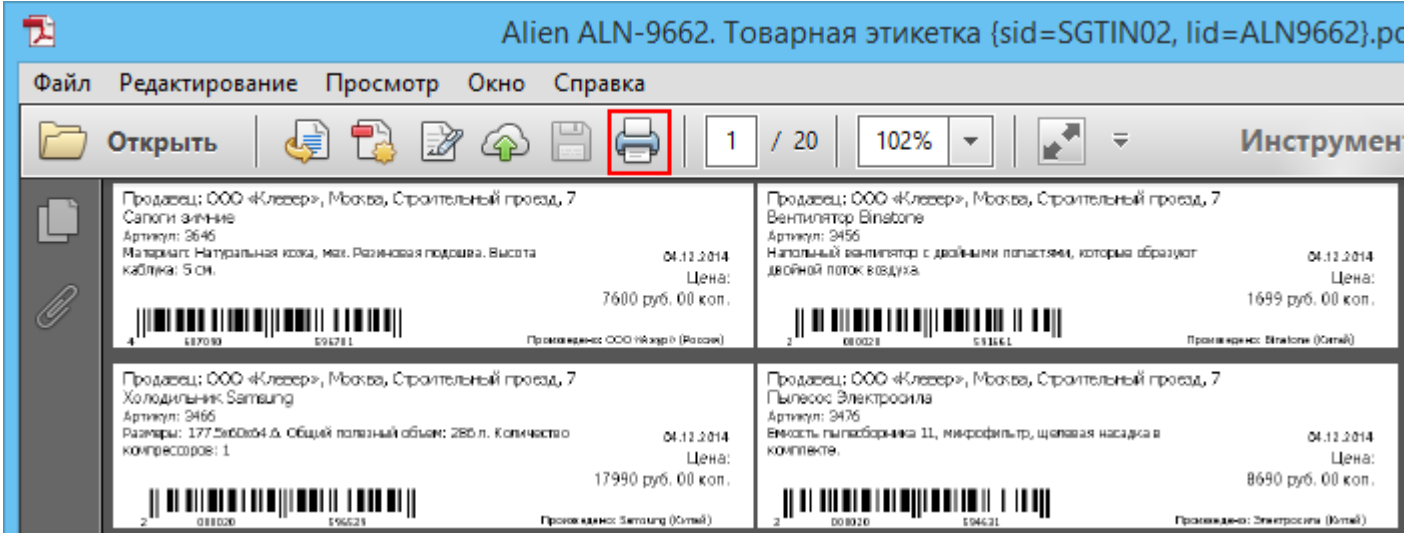

Из списка выбираем [RFID-принтер](https://www.cleverence.ru/support/%25D0%259F%25D0%25BE%25D0%25B4%25D0%25B4%25D0%25B5%25D1%2580%25D0%25B6%25D0%25B8%25D0%25B2%25D0%25B0%25D0%25B5%25D0%25BC%25D1%258B%25D0%25B5+%25D0%25BF%25D1%2580%25D0%25B8%25D0%25BD%25D1%2582%25D0%25B5%25D1%2580%25D1%258B+%25D0%25B2+Wonderfid%253A+%25D0%259F%25D0%25B5%25D1%2587%25D0%25B0%25D1%2582%25D1%258C+%25D1%258D%25D1%2582%25D0%25B8%25D0%25BA%25D0%25B5%25D1%2582%25D0%25BE%25D0%25BA/) и отправляем [метки](https://www.cleverence.ru/support/%25D0%259F%25D0%25BE%25D0%25B4%25D0%25B4%25D0%25B5%25D1%2580%25D0%25B6%25D0%25B8%25D0%25B2%25D0%25B0%25D0%25B5%25D0%25BC%25D1%258B%25D0%25B5+%25D0%25BC%25D0%25B5%25D1%2582%25D0%25BA%25D0%25B8+%25D0%25B2+Wonderfid/) на печать.

CLEVERENCE.RU - 2/2

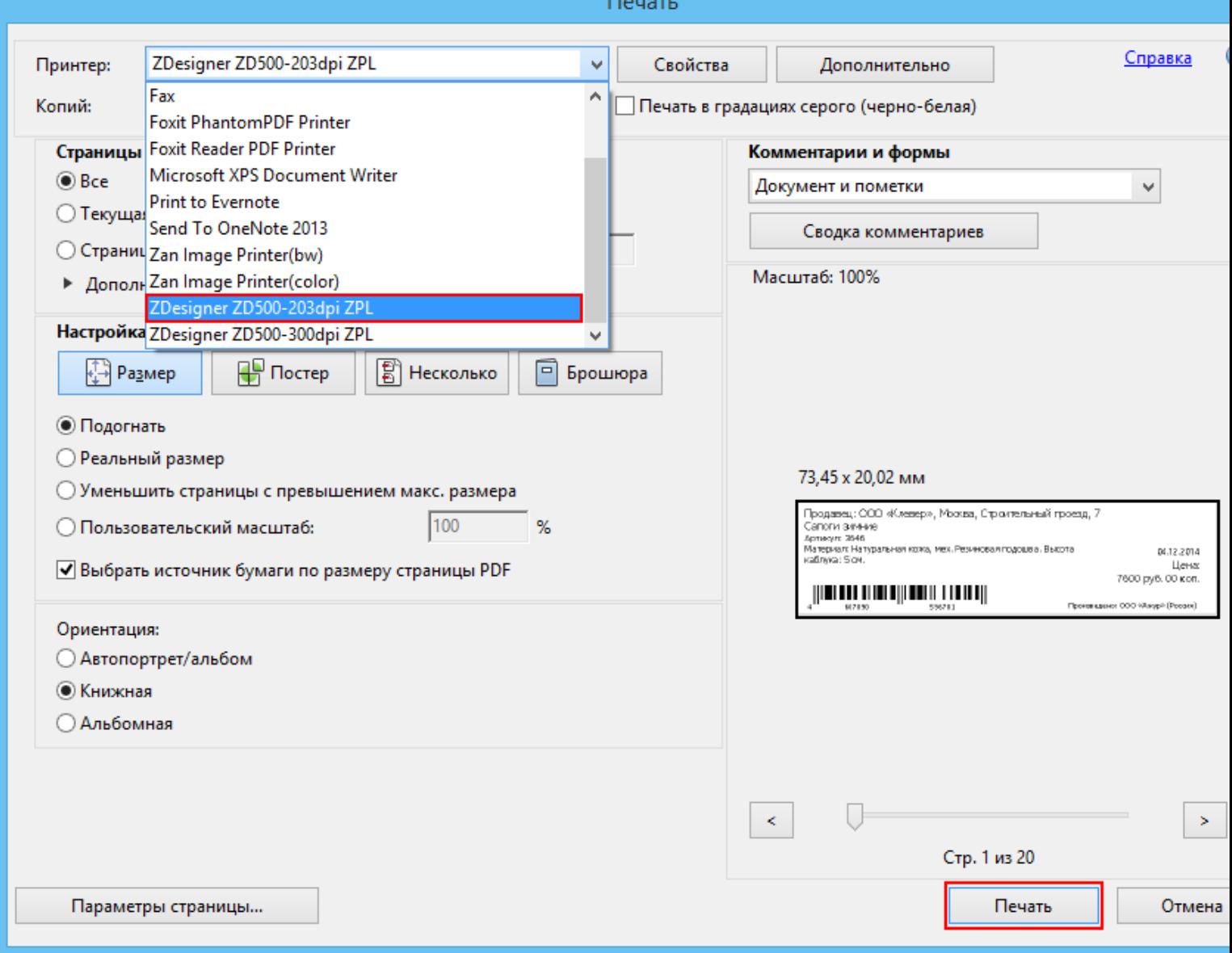

Напечатанные метки можно посмотреть в менеджере печати. Если при печати возникли ошибки смотрите раздел «Ошибки при печати RFID меток».

Печать меток выполняется из любой программы, в которой можно открыть созданные метки и которая поддерживает функцию печати.

Управлять настройками RFID-печати (выбором кодировок и меток) можно не только с помощью настроек печати, но и через название печатаемого файла с этикетками. Как задать параметры печати через название можно посмотреть здесь.

**RFID печать** o

## Не нашли что искали?

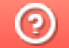

Задать вопрос в техническую поддержку